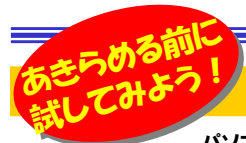

# なぜ開かない?なぜ見れない?

 パソコンを使っていて、ファイルを開けなかったり、動画の再生ができなかったりしたトラブルに遭遇した経験はありませんか。また、ファ イルをダブルクリックして開くと、今まで使っていたソフトと違うソフトでファイルが開くようになってしまったりすることもあります。今回は特に動画ファイル についてのトラブル解消法をご紹介します。見れなかったとあきらめていた動画ファイルが見れるようになるといいですね。

## 開けない時はビューアソフトを試してみよう!

「取引先からのメールに添付されたファイルが開けない!」こんなことは ありませんか?Office2007以降で作成したファイルは2003以前の Officeでは開くことができません。わざわざ2007や2010がインストー ルされているパソコンにファイルを移動して開いていては非効率です。こんなときは、「**Microsoft Office機能互換パック**」というビューアソフ<br>| \* ハマリーリリキリミー領集はスキキサムバーコームリキ門いて門覧 トをインストールしましょう。編集はできませんが、ファイルを開いて閲覧することは可能です。また、Office2007やाचेत

2010をお使いの方は、メール添付するファイ

### ルは2003以前の形式で保存したファイルを送ると、相手が「開けない!」という問題を防げます。

「機能互換パック」の他にも、JUST SYSTEMからは<br>「 <del>」 <mark>か</mark>じ。 ?</del>」いふw。 =<del>+=</del>==+==

「一太郎ビューア」というツールも出ています。一太郎がなくても、

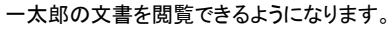

## 動画ファイルが再生できない・・・あきらめていませんか? 再生できなかった動画ファイルを再生してみよう !

ワードやエクセル、パワーポイントなどのファイルと違い、動画ファイルでのトラブルは、チョッと厄介です。

- ・人から渡された動画ファイルが再生できなかった
- ・人に渡した動画ファイルが再生できなかったと言われた・音声は聞こえるが画像が見えない

このような経験はありませんか?動画ファイルでは、<mark>同じ拡張子のファ</mark> イルでも、再生できたりできなかったりすることもあります。

動画ファイルの中には、映像と音声 が入っていますが、それぞれ別々に 圧縮されています。この圧縮や解凍(伸長)の処理方式や、処理をする

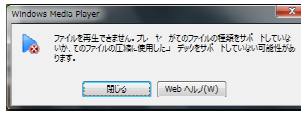

ハードやソフトの事を**コーデック**と呼びます。パソコンに、**再生する動画**  ファイルに対応する映像コーデック、音声コーデックの両方がないと、正しく再生できません。Windows標準のWindows Media Player

(WMP)は再生時に足りないコーデックを ダウンロードしますが、全てのコーデック に対応しているわけではないので、正しく再生できない時があるのです。 音声コーデックはあるけど映像コーデック がない場合、右の画像のように、音楽ファイルと認識して音だけが再生されます。▶

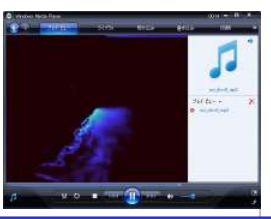

# 拡張子はファイルとソフトの「赤い糸」

ファイルをダブルクリックして開いたら、「突然いつもと違うソフトが起動 **した」**という事はありませんか。これはファイルとファイルを開くソフトの **関連付け**が変わってしまったために起こります。ソフトは自分に関連付 けされたファイルを**拡張子**で判断します。拡張子とはファイル名の後ろ のピリオドの後に続く3~4文字のことですが、この拡張子で開くソフトを判断します。新しいソフトをインストールすると、後から入れたソフトに

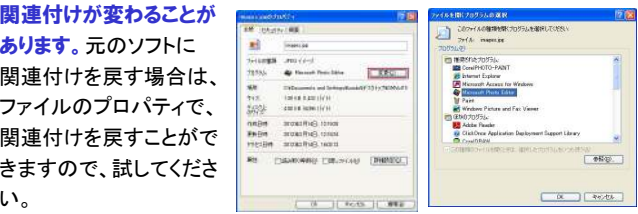

 動画が再生できない問題を解消するには、3つの方法があります。1. 最新の動画再生ソフトを使う。

- 2.「コーデック」を追加する。
- 3.動画形式を変換する。
- 一番簡単なのは、最新の動画再生ソフトで再生する

**方法です。**新しいソフトは最初から新しいコーデックに対応していたり、 再生時に必要なコーデックをダウンロードできたりします。使用中の再生ソフトのバージョンアップ版がないか確認してみてください。

パソコンに手動でコーデックを追加することもできますが、その場合WMPが動かなくなる 事もあるとマイクロソフトは警告していますので、手動でコーデックを追加する場合は注意が必要です。

人に渡した動画ファイルを再生してもらうのに、再生ソフトやコーデック をインストールしてもらうのはチョッと・・・という場合は、WMPの標準形 式であるWMV形式で動画を作成したり、動画変換ソフトで、WMV形式**やMPEG-2形式に変換する**方法もあります。ただし、作業時間がかかっ たり、変換後のファイルサイズが元のファイルサイズより大きくなったり、 フリーの動画変換ソフトは英語版が多く、使い方が分りにくかったりしますので、動画に興味がある上級者向きと言えるでしょう。

# ファイルの受け渡しは気遣いを!

 ビューアソフトや動画再生ソフト、コーデックや動画変換ソフトなど、無料 で高機能のソフトがありますが、ファイルの受け渡しはチョッと気を使ってあげれば、見れない!開かない!のトラブルを防ぐことができます。

パソコンのファイルは、「自分が見れるから他の人も見れる」という簡単 なものではありません。編集の必要がなく、確実に見てもらいたい文書 ファイルはPDFやJPEG画像にしたり、Windows標準ソフトで開くファイルに変換して送れば、見れない!というトラブルは防げます。 ファイルを送られる事が多い方も、**事前にビューアやソフトを用意**して、 万全な体制を整えておきましょう!

## ★お勧めのビューアはこれだ!

 Microsoft Office機能互換パック Office2003以前のバージョンをお使 いの方には、是非インストールして欲 しいビューアソフトです。ネットで検索すればすぐに見つかります。

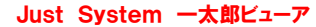

★フリーソフトに任せてみますか?

 一太郎ビューアという名前ですが、マイクロ ソフトのワードの文書も閲覧できます。ワード は2007以降の形式にも対応しています。 その他OpenOfficeの形式にも対応している便利なビューアです。

できない場合は、K-Lite Codec Pack<br>Standrad などのコーデックパックもイン

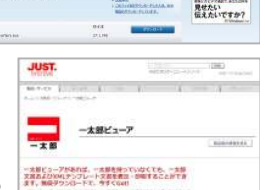

 $\begin{array}{ll} 0 & \mbox{if $1001$} \cup 1000 \cup 10000 \cup 0000 \cup 1000 \cup 10000 \cup 1000 \cup 1000 \cup 1000 \cup 1000 \cup 1000 \cup 1000 \cup 1000 \cup 1000 \cup 1000 \cup 1000 \cup 1000 \cup 1000 \cup 1000 \cup 1000 \cup 1000 \cup 1000 \cup 1000 \cup 1000 \cup 1000 \cup 1000 \cup 1000 \cup 1000 \cup 1000$ 

Office

<mark>Standrad</mark> などのコーデックパックをイン ストールすると、XPやVistaのWMP11でも 再生できるようになります。また、多くのコーデックを内蔵する**GOM PLAYER** などの、<br><sup>動画軍圧プレーヤーを利用するの\**一〇の*</sup> 動画再生プレーヤーを利用するのも一つの手段です。ハイビジョンの綺麗な動画を パソコンで、楽しむことができるようになります。

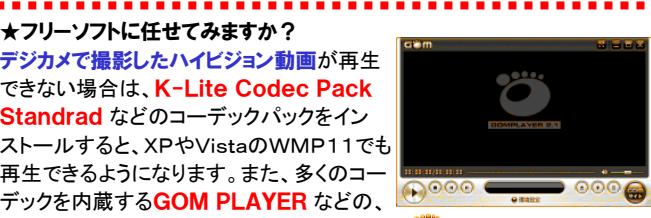

GOM PLAYER

« нг

マイクロソフトではインターネット上の無料のコーデックパックはインストー ルしないことを強く勧めています。コーデックパックをインストールする際 は、自己責任で行ってください。またWMPに問題が発生した場合は、すぐにコーデックパックの削除をしてください。

# 開発室から

 スマートフォンにかかってきた電話に出れません。画面のアイコン をスライドさせると、タッチ画面の感度が悪いのか、私の人差指が悪 いのか?アイコンがスライドの途中で元の位置に戻ってしまい、なかന なか電話に出れません。携帯の受話ボタンが懐かしい・・・

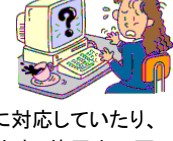

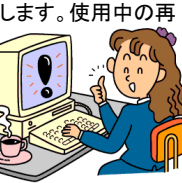